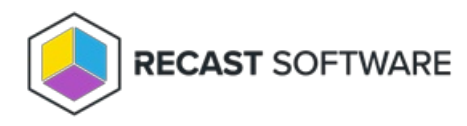

## Inherited Settings

Last Modified on 04.30.24

You can view the deployment processes that are inheriting a specific global setting.

To view inheritance for a setting:

1. In your Recast Management Server, navigate to **Application Manager** > **Settings**.

2. Click the View Inheritance icon beside a heading or an individual setting.

3. In the **Inheritance** side panel that opens, view or search for the deployment processes that inherit the setting.

Copyright © 2024 Recast Software Inc. All rights reserved.